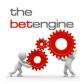

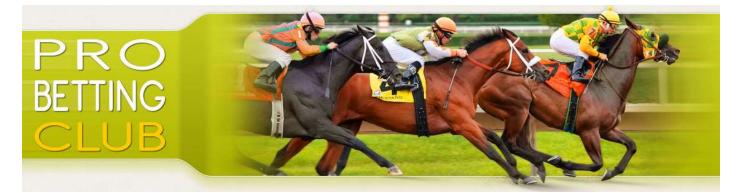

# **Pro Betting Club – Sequence Lays**

#### **RULES**

- 1. The selection must be 5.00 or less in the Betfair WIN MARKET.
- 2. NO BET if the Betfair Starting Price (BSP) of any advised bet is outside the odds range at the off.

# **STAKING PLAN**

- 1. A betting bank of 100 points is advised for this service. Example: £1000 betting bank = £10 per point
- 2. Target a given profit. If the horse loses, then add the losses to the target profit for the next bet.
- 3. Stop at a winner.

# **THEBETENGINE CONFIGURATION**

- 1. Click on the Reset All button to reset all criteria to the default.
- 2. Double click on the betting tab name and enter the desired name for the tab (say SequenceLays)
- 3. Set the Bet Type to LAY.
- 4. Events tab:
  - a. In Countries, tick UK and IRE
  - b. Click on Reload Races
- 5. Ranking tab:
  - a. Set Selection Type to Manual
- 6. Criteria tab:
  - a. Set Min Odds to 1.01 and Max Odds to 5.0
  - b. Tick BSP for Checks
  - c. Tick Enable InPlay
- 7. Bet tab:
  - a. Set the Use Odds to ABSP
- 8. General/Auto-Inclusion tab:
  - a. Set Auto-Include races to None
- 9. General/Options tab:
  - a. Tick Hide Non-Selected

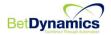

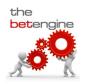

### **THEBETENGINE STAKING**

- 1. In the staking dropdown, select % Recovery.
- 2. Ensure Carry Forward Staking is ticked.
- 3. Click on Configure:
  - a. Scroll down to the configuration details for % Recovery (see note 5)
  - b. Enter your desired default stake equivalent to 1 point (e.g. £10)
  - c. Set Recovery % to 100
  - d. Set Recover Over to 1
  - e. Set Max Cycles to 4
  - f. Tick Recover Initial Profit
- 4. If you want to set up a Virtual Bank:
  - a. Tick Enable Virtual Bank
  - b. Enter a starting bank equivalent to 100 points (e.g. £1000)
- 5. Click on Save
- 6. Click on the Reset Stake button

# **THEBETENGINE LIMITS**

- 1. Set Wins to 1.
- 2. Set Action to STOP.

# **ENTERING YOUR SELECTIONS**

- 1. Select the desired race in the Race.
- 2. In the Runners grid, locate the specified horse and tick the checkbox to the left of the horse's name.
- 3. When all selections have been entered, set the status to ACTIVE to activate betting.

#### NOTES

- 1. The Sequence Lays system uses Betfair Starting Prices (BSP). BSP odds are only published AFTER the start of the race, so in order to filter on BSP, you need to bet InPlay.
- 2. All InPlay bets are subject to a Betfair-imposed delay (about 1-2 seconds for normal bets; about 6-8 seconds for bets below the Betfair minimum).
- 3. If you do not want to bet InPlay then it is possible to use the PROJECTED BSP odds <u>at the time of betting</u> instead of the final published BSP odds. This can be achieved by ensuring that Enable InPlay is UNTICKED on the Criteria tab and changing the Use Odds setting from ABSP to Best on the Bet tab.
- 4. Last minute changes in odds can mean that bets may go unmatched. If your bet remains unmatched at the off, then the bet should be matched at BSP odds. However, if you want to increase your chances of getting matched as soon as a bet is placed, you can increase the odds at which you place the bet (Betfair will match at those odds or better, if they are available). Please refer to "Maximising your chances of being matched" for more details.

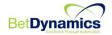

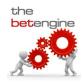

- 5. By default, all betting tabs are set-up in TEST mode. To place live bets on the Betfair Exchange, please change the Mode to LIVE.
- 6. If you cannot see the % Recovery staking plan in the dropdown box, please refer to "<u>Why can't I see all the</u> <u>staking plans?</u>" for more details.

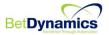